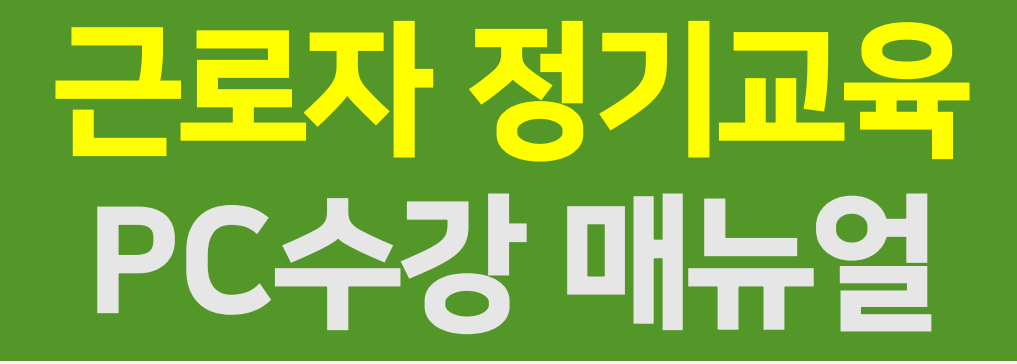

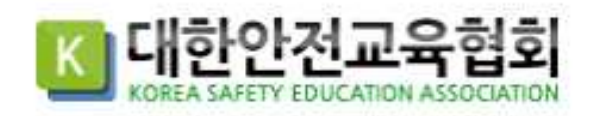

# 1.로그인 및 강의실 입장

**1** 수강 전용홈페이지 접속 :https://jeju.esafetykorea.or.kr/

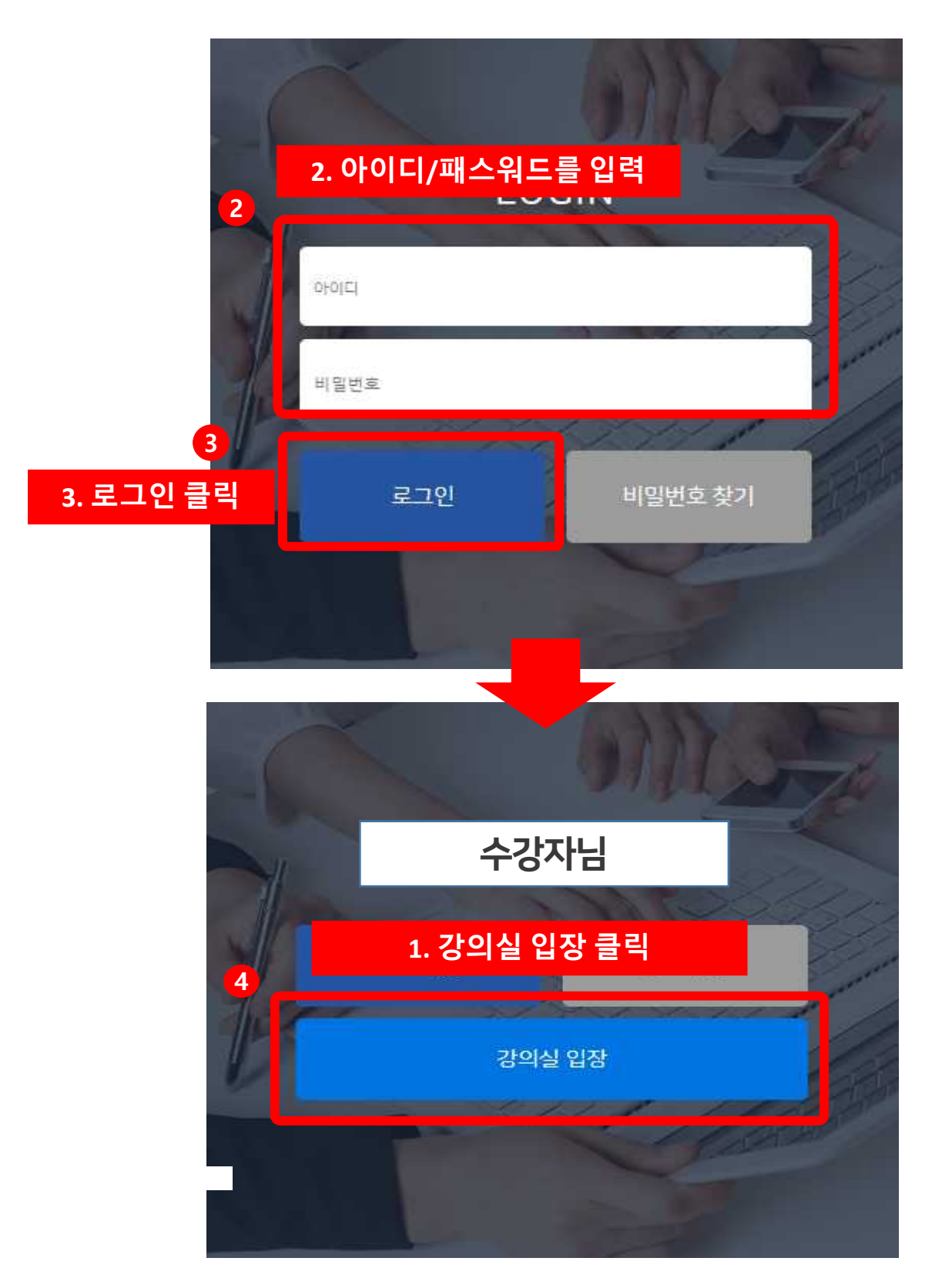

#### □ 현재 수강중인 강의

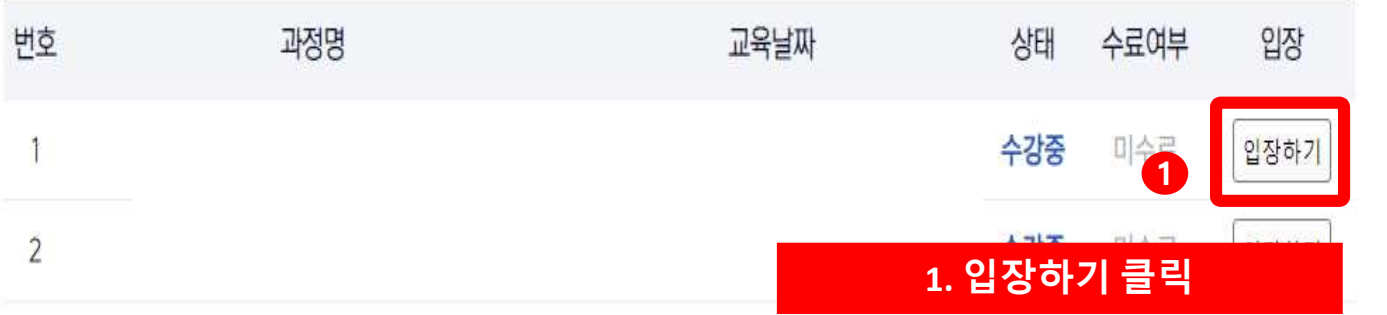

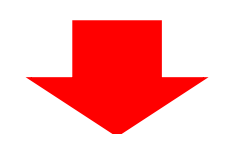

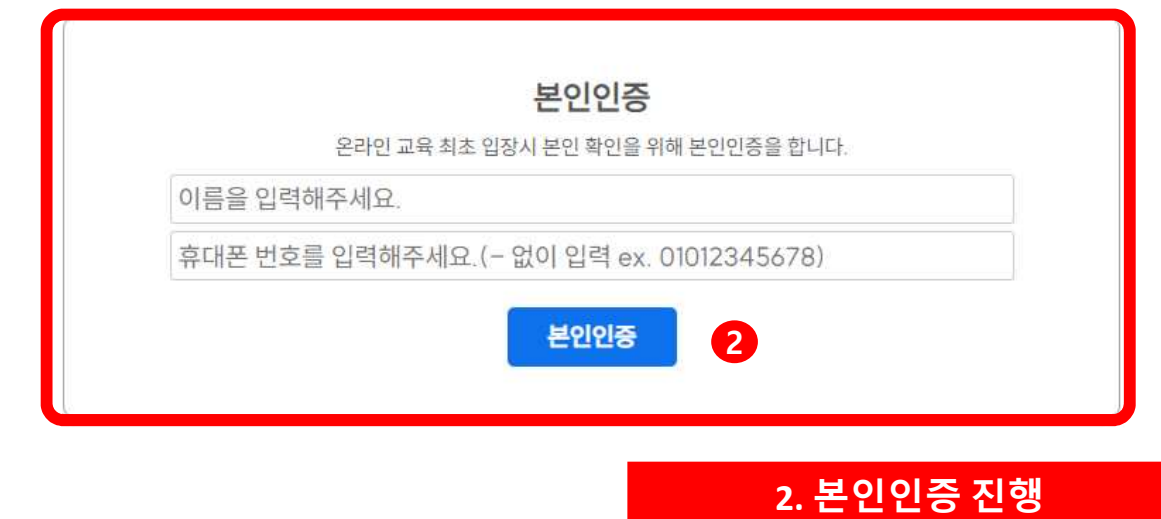

# 2.강의 수강 및 평가 응시

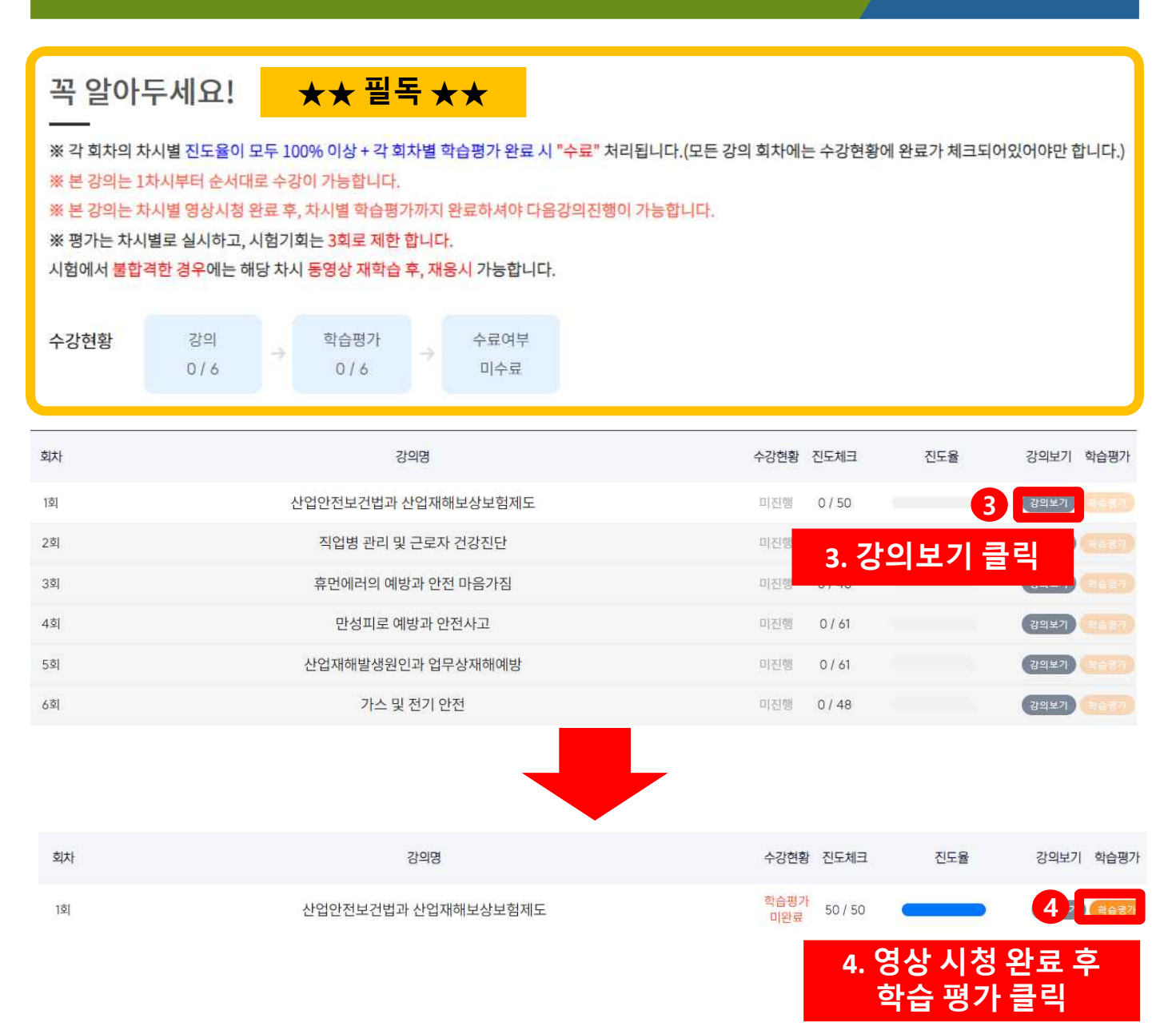

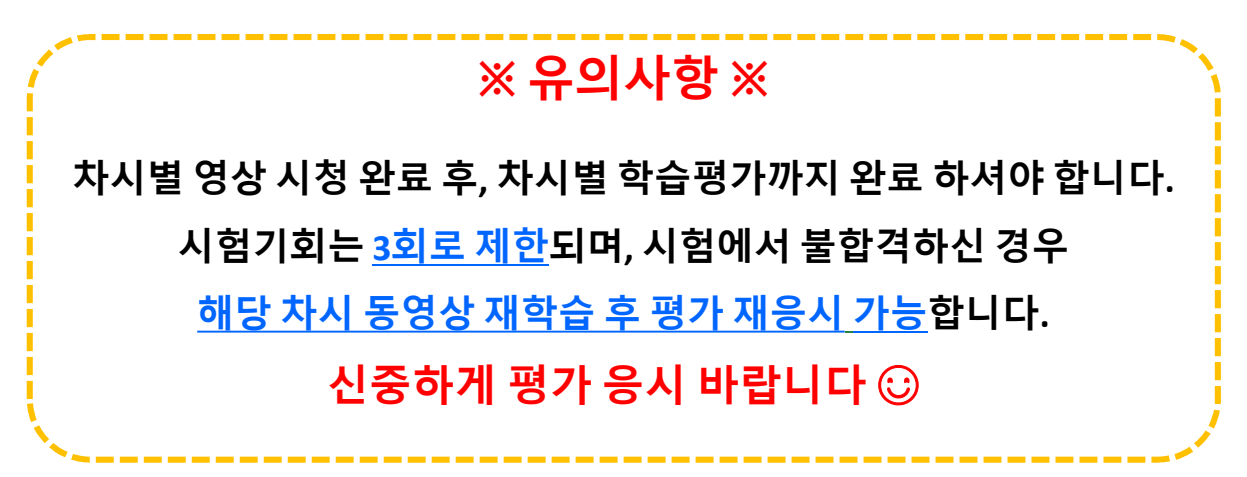

## 2. 강의 수강 및 평가 응시

#### ★학습평가 응시 유의사항 안내드립니다 ★

「 안전보건교육규정 」개정안 [별표2] 에 근거하여 평가 응시는 다음과 같이 진행 됩니다.

- ▶ 총 3문제 중 2문제 이상 틀리는 경우 평가에 재응시하셔야 합니다.
- ▶ 학습평가는 재응시를 포함하여 3회까지 응시 가능하며, 3회 초과 시 해당 차시를 처음부터 수강하셔야 합니다.
- ▶ 강의 100% 수강 및 학습평가까지 통과해야 해당 차시 수료한 것으로 처리됩니다.

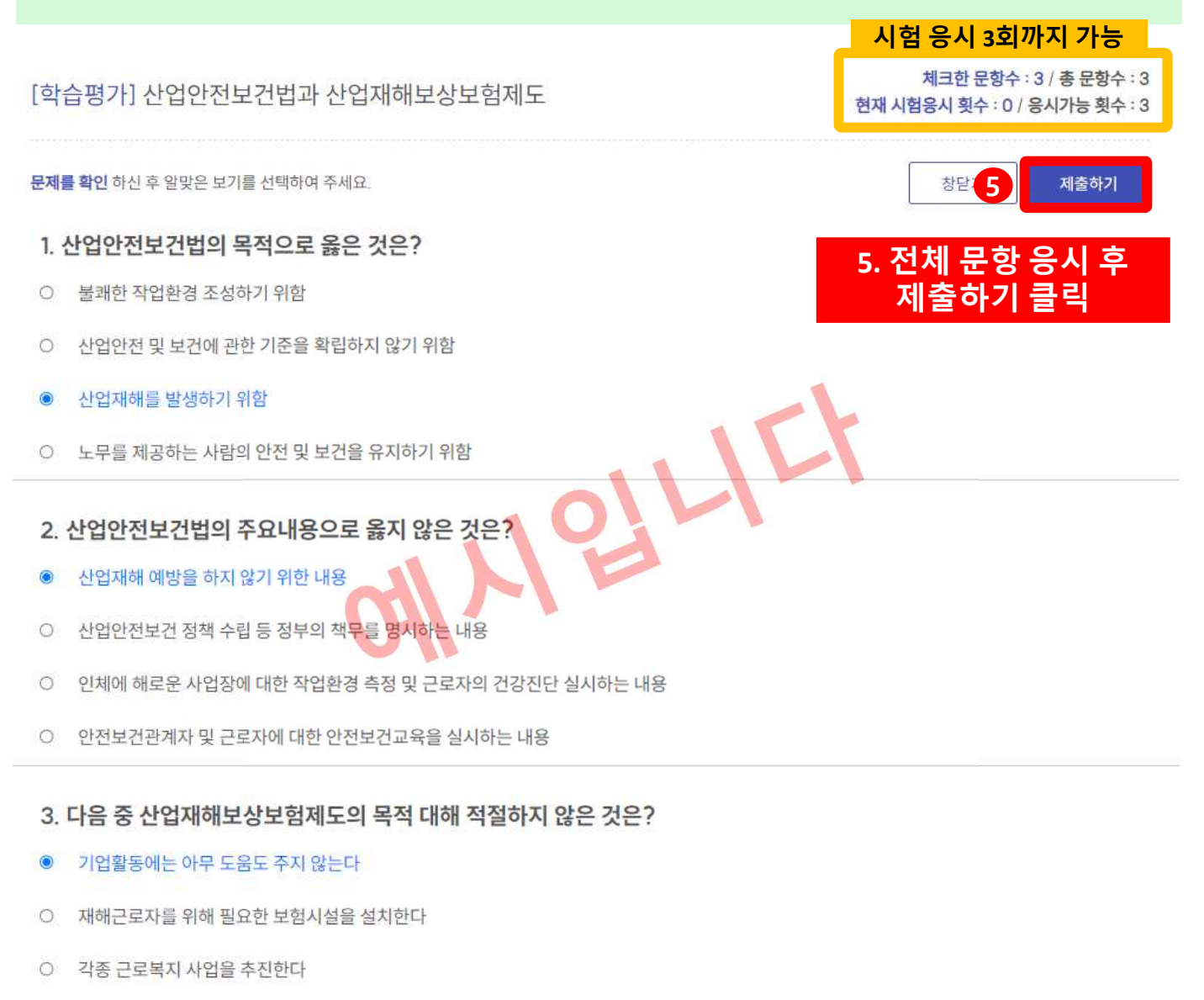

○ 업무상 재해에 대하여 신속하고 공정한 재해보상을 실시한다

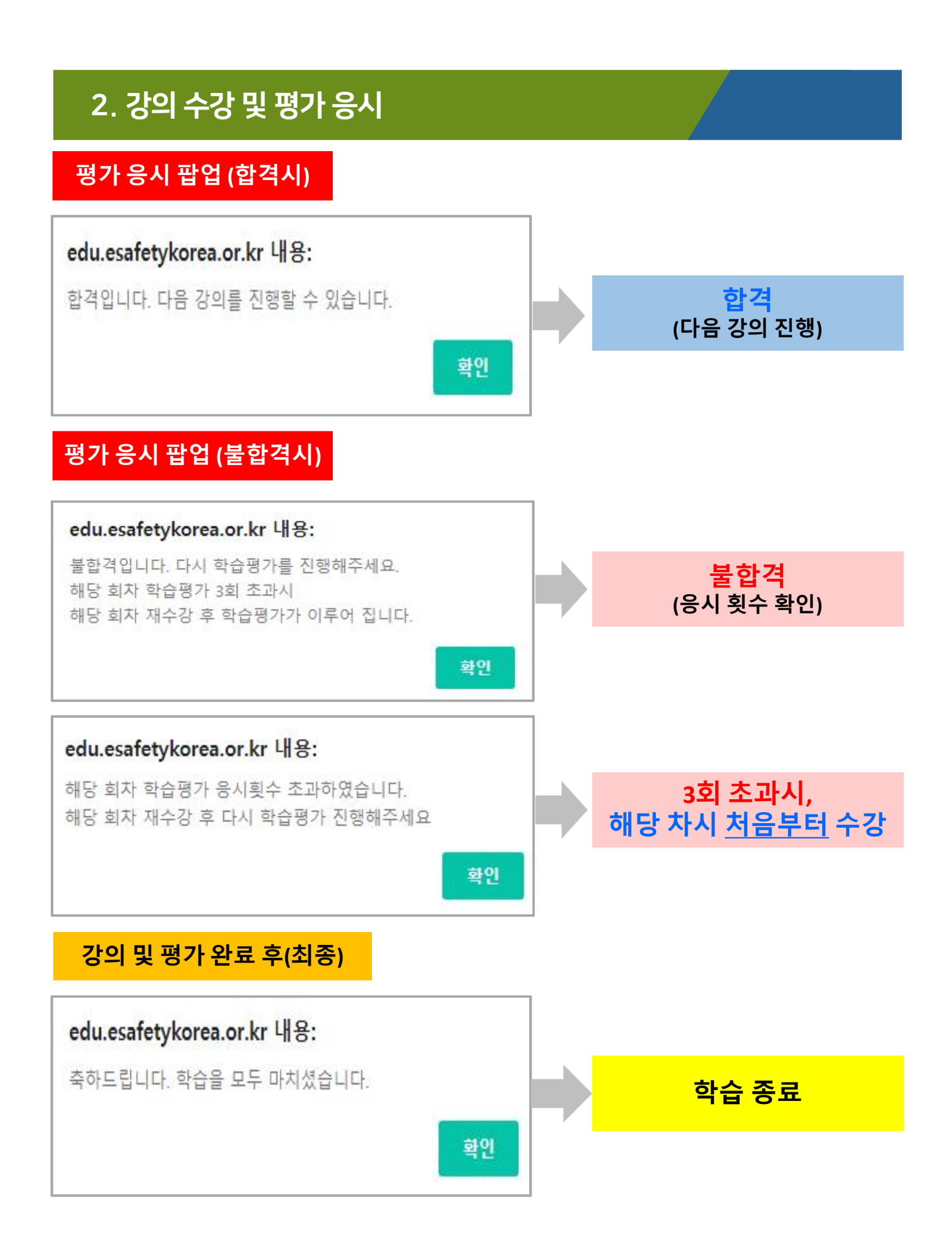

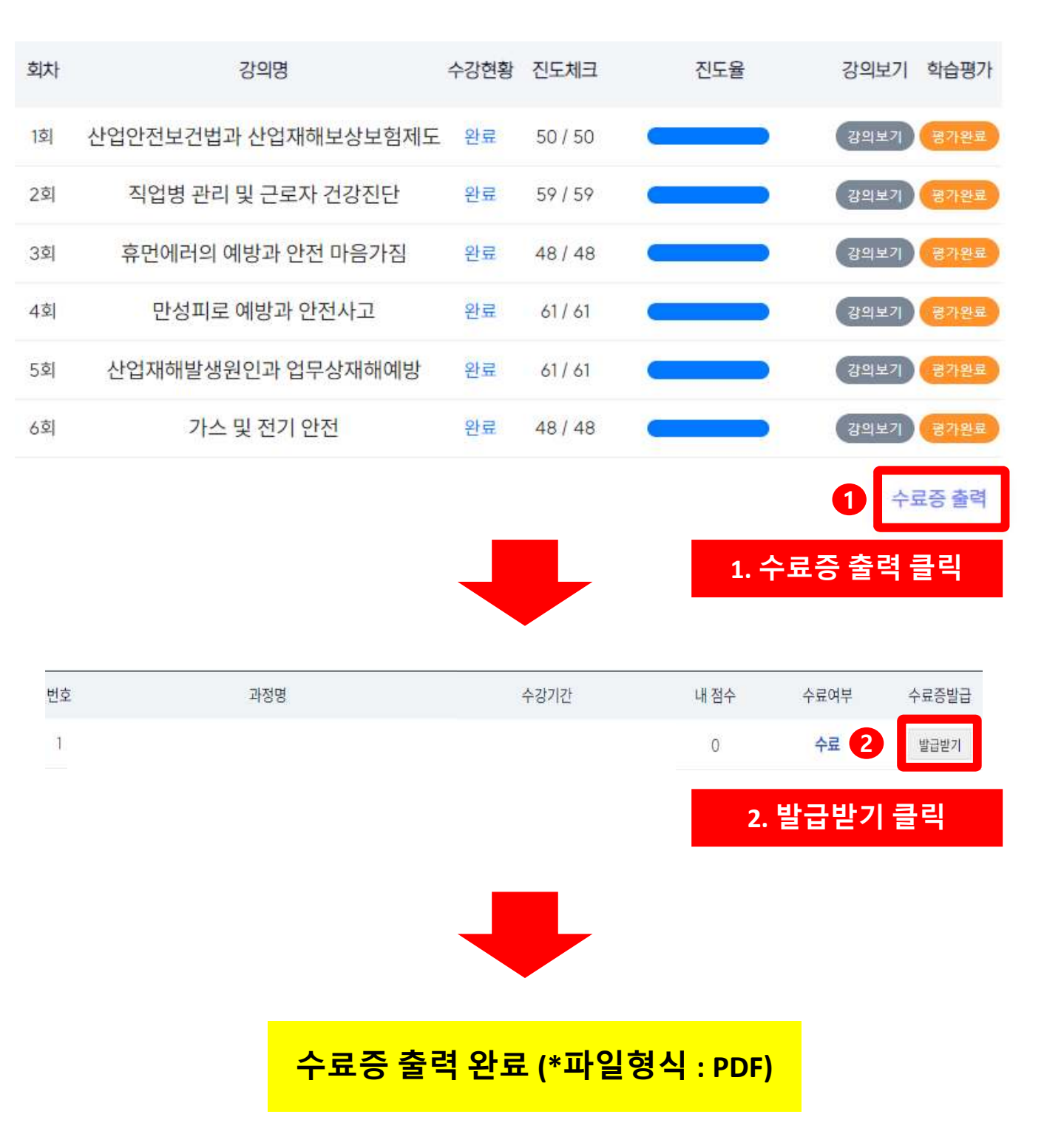

### 3.수료증